Busy - \*68 Plus number, \*81 to Cancel **busy - \*68 Plus number, \*81 to Cancel or 712-338-7999** No Answer - \*92 Plus Number, \*91 to Cancel **Enter your 10 digit mailbox number** Unconditional - \*72 Plus number, \*73 to Cancel **Enter your password (default is 1793)** and #

### **Call Transfer**

Blind - \*1 Message will play, then dial-tone, hang up original caller. **Voicemail Menu** Consultative - \*2 Message will play, then dial-tone, enter the **1 Play messages** number (# speeds it up) you will then be talking to the new **3** Advanced options person, hang up and they will be connected. **1** Reply

Call waiting is on by default. Dial \*70 will play "Enabled" **5** Send Message Dial \*70 again will set it to "Disabled" o **4** Play previous message

\*83 will Enable/Disable the Caller ID block o **6** Play next message

\*82 plus the number will temporarily pass the Caller ID for that call.  $\Box$  **7** Delete current message

\*67 plus the number to block your Caller ID information **by the same of the set of struck** o **9** Save message in a folder from displaying for that call. **0** Save in new Messages

Dial the first number and greet the first party. Press the hook **2** Save in Work Messages flash button (or quickly tap the on-hook sensor on the phone). **3** Save in Family Messages Hear a stutter dial tone (a series of beeps followed by another **4** Save in Friends Messages dialtone). Dial the second number and greet the second party **\*** Help; during msg playback: Rewind Press the hook flash button again. **#** Exit; during msg playback: Skip forward

## **Do Not Disturb** - \*64 will Enable/Disable **1988 1988 1988 1988 1988 1988 1988 1988 1988 1988 1988 1988 1988 1988 1988 1988 1988 1988 1988 1988 1988 1988 1988 1988 1988 198**

Note if DND is enabled, voicemail is disabled **1 1** Switch to old Messages

# **Last Call Return** - \*69 **3** Switch to Family Messages **Last Number Redial** - \*69 Option 1 **4** Switch to Friends Messages

**Malicious Call Trace** - \*54 will initiate the call trace **5 5** Send Message

## **Message Waiting** - requires a phone that supports this feature. **2** Use Voicemail Directory Message indicator light will light or flash when a voicemail **0 Mailbox options** has been received. **1** Record your unavailable message

**Music on Hold** - requires a phone that supports this feature. **2** Record your busy message Dialed party will hear music when placed on hold. **3** Record your name

Dial \*75, two digit access code, then the number **2** Erase your temporary message For example \*750017122603182 will assign 00 to 1-712-260-3182 **5** Change your password

### **Call Features Voicemail Access**

From your own phone - **Dial \*123 Call Forwarding Call Forwarding Call Forwarding From an external phone - Dial 712-432-8199** 

- -
- **Call Waiting 3** Envelope (hear time and phone number)
	- -
- **Caller ID Caller ID o 5** Repeat current message
	-
	-
- **Caller ID Number Presentation** o **8** Forward message to a mailbox
	-
	-
- **Conferencing 1** Save in old Messages
	-
	-
	-
	-
	-

## **2 Change folders**

- 
- 
- **2** Switch to Work Messages
- 
- 

## **3 Advanced Options**

- - **1** Use Voicemail number
	-

- 
- 
- 
- **4** Record your temporary message **Speed Dialing 11 Record your temporary message 11 Record your temporary message** 
	-
	- **\*** Return to the main menu
	- **\* Help**
	- **# Exit**

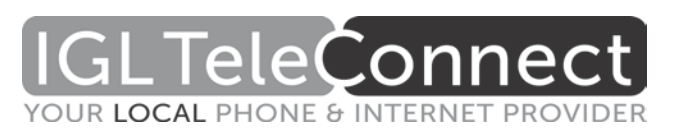